# Acesso via CAFe

### UNIVERSIDADE PRESBITERIANA MACKENZIE

#### 1. Acesse o Portal da [Biblioteca](https://www.mackenzie.br/biblioteca) e clique no ícone [Capes](https://www.mackenzie.br/biblioteca/recursos-de-pesquisa/portal-da-capes/)

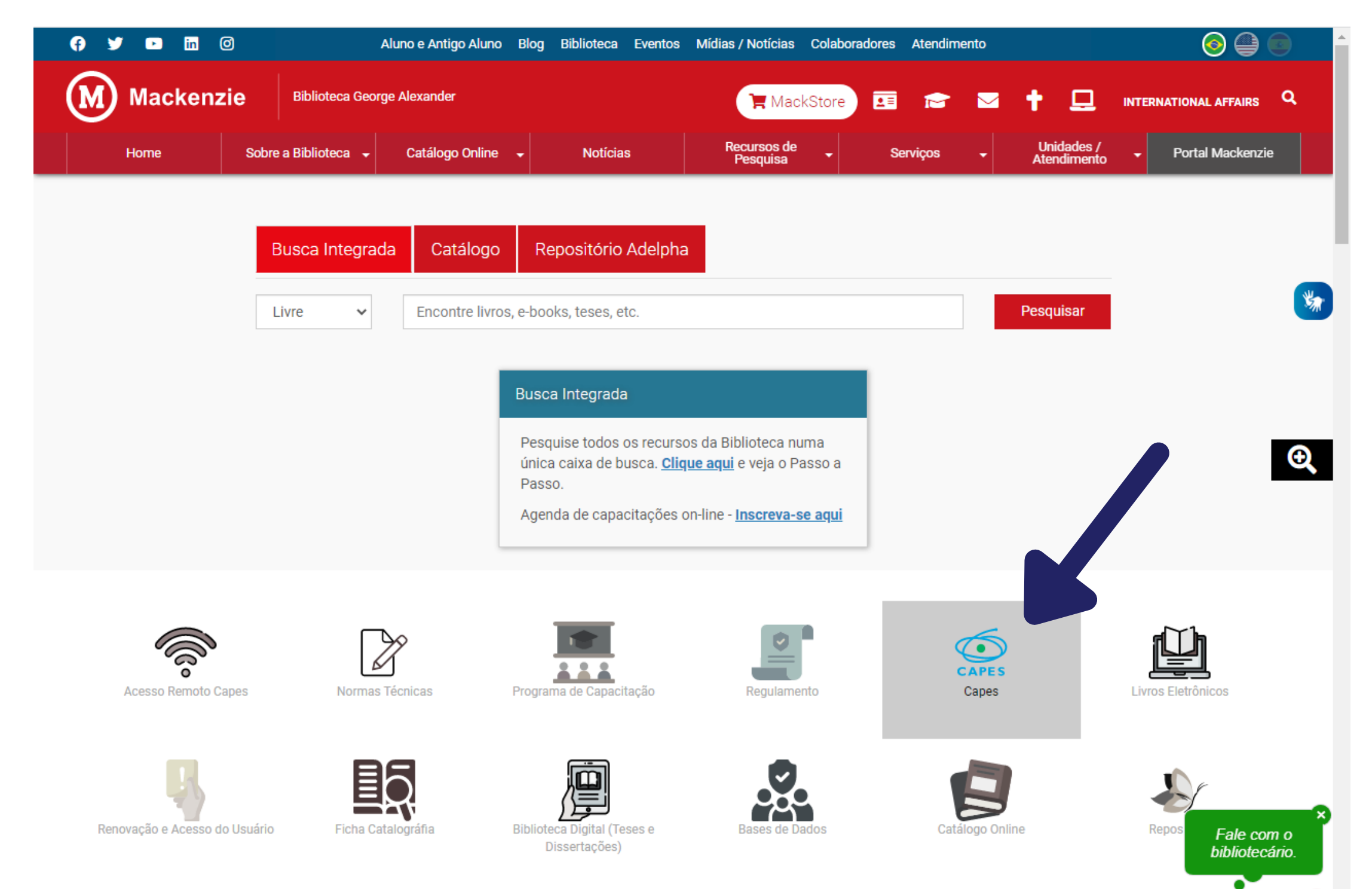

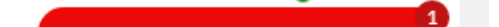

### 2. Clique em [periódicos](https://www-periodicos-capes-gov-br.ez347.periodicos.capes.gov.br/index.php) para acessar o Portal

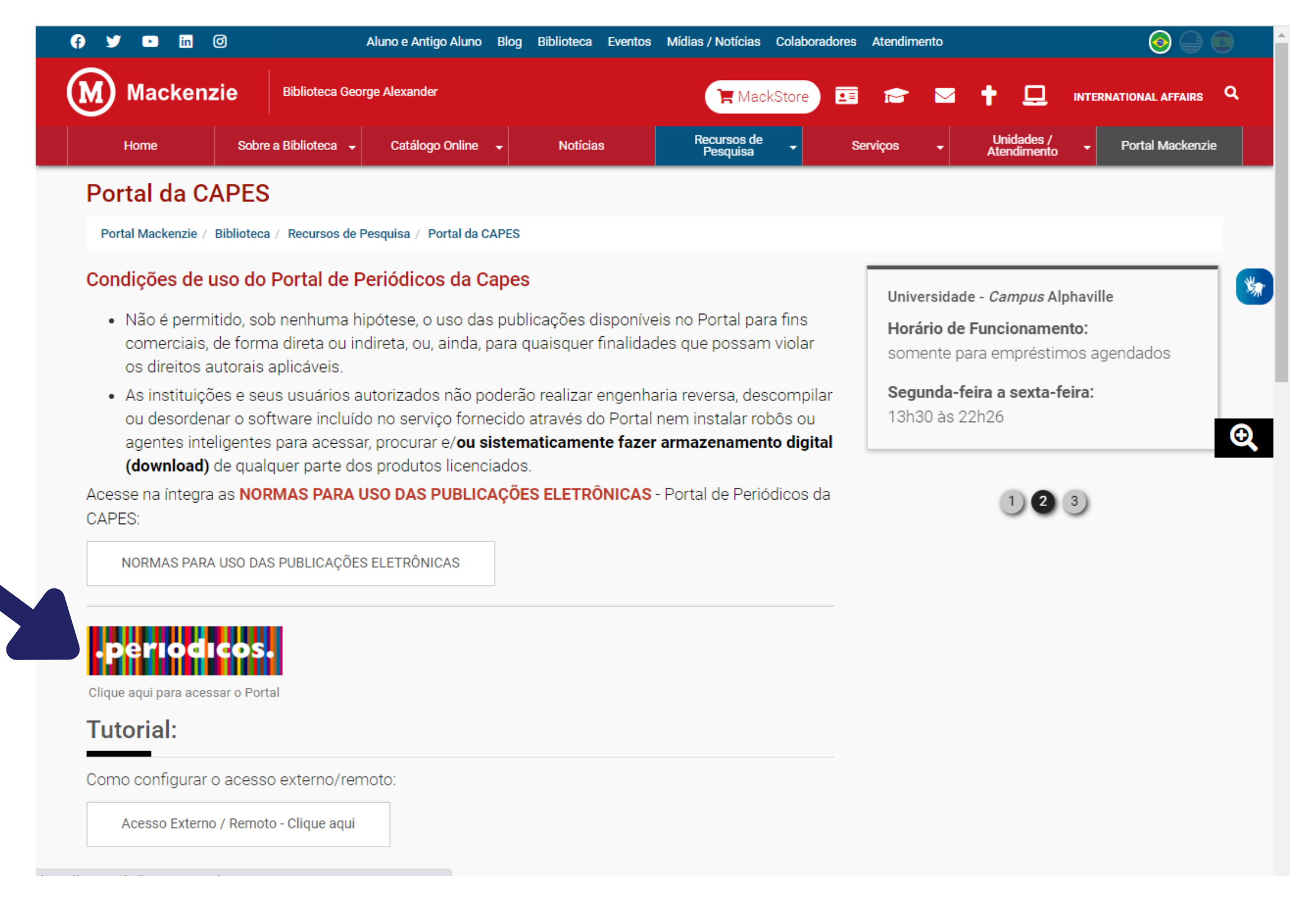

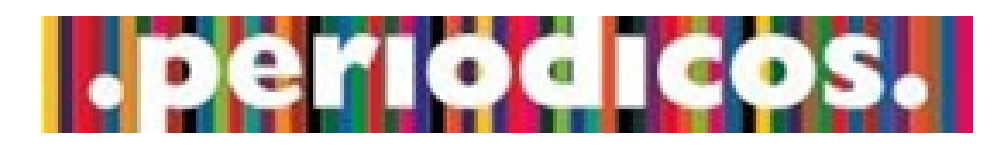

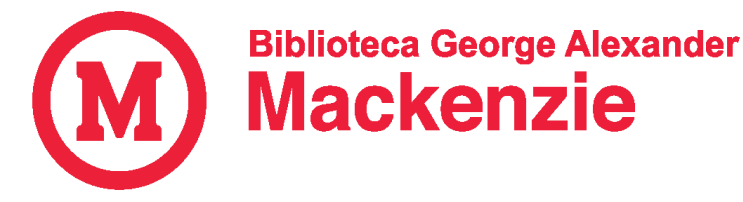

# Acesso via CAFe

### UNIVERSIDADE PRESBITERIANA MACKENZIE

## 3. Clique em: Acesso CAFe

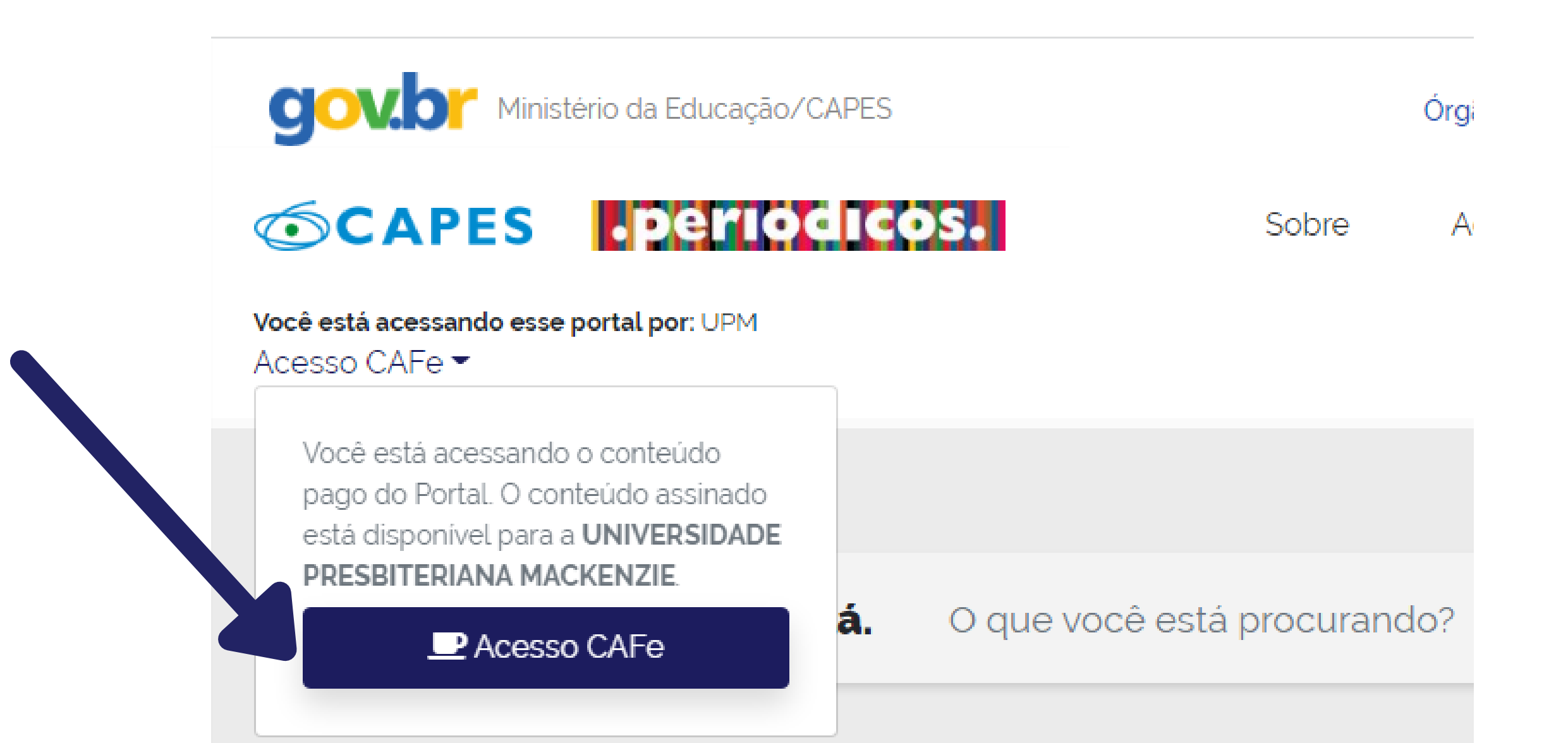

Aqui você encontra conteúdo científico diversificado para deixar sua pesquisa ainda melhor.

Desde livros, normas técnicas, patentes e estatísticas até vídeos e áudios reunidos em um só lugar.

Saiba mais

**Treinamentos** 

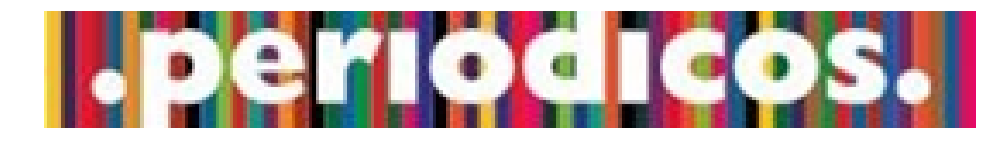

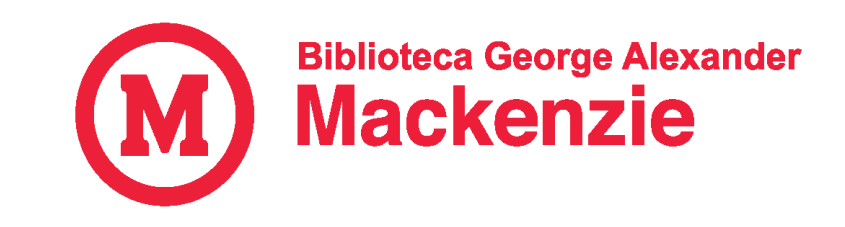

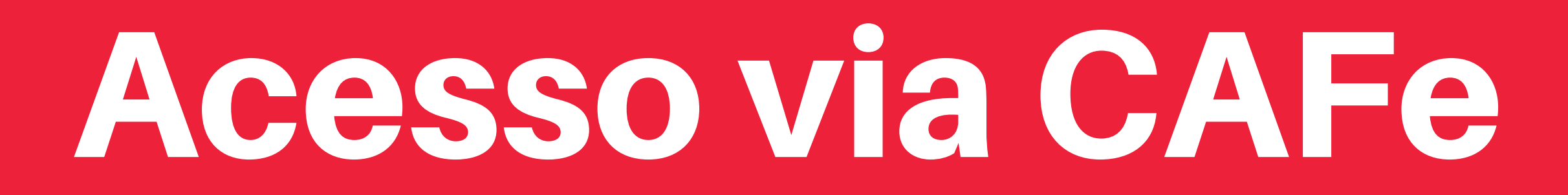

#### UNIVERSIDADE PRESBITERIANA MACKENZIE

### 4. Selecione: <u>UPM - Universidade [Presbiteriana](https://cafe.mackenzie.br/idp/profile/SAML2/Redirect/SSO?execution=e3s1) Mackenzie</u>

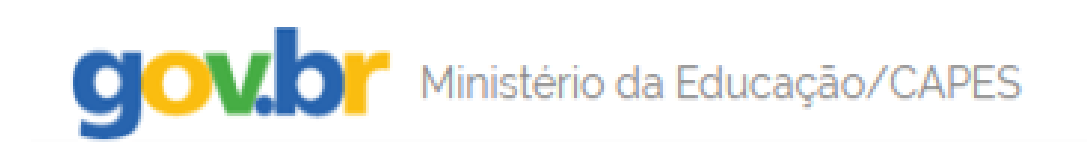

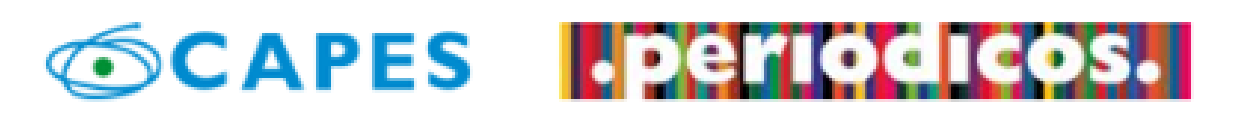

Você está acessando esse portal por: UPM Acesso CAFe

Órgãos do Governo Acesso à Informação Legisla

Sobre **Treinamentos** Acervo

Informative

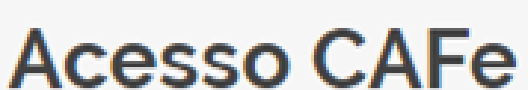

**Acesso Cafe** 

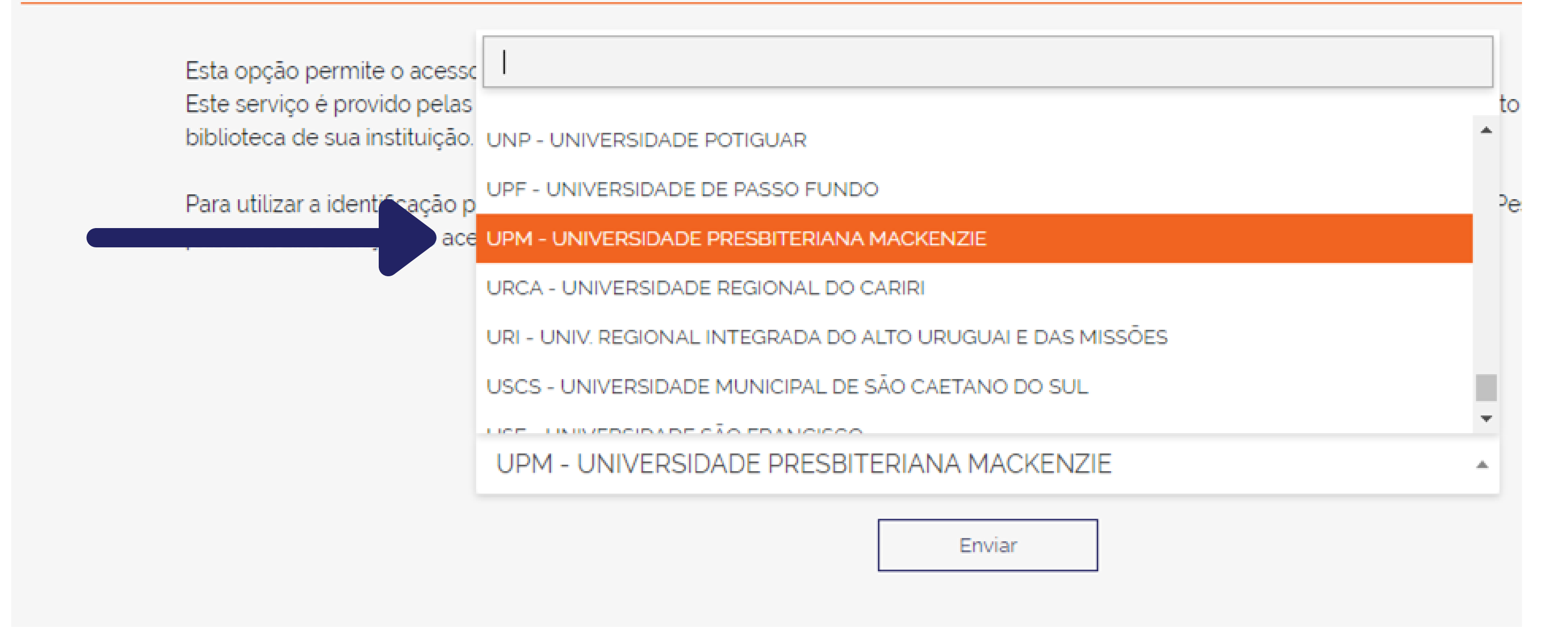

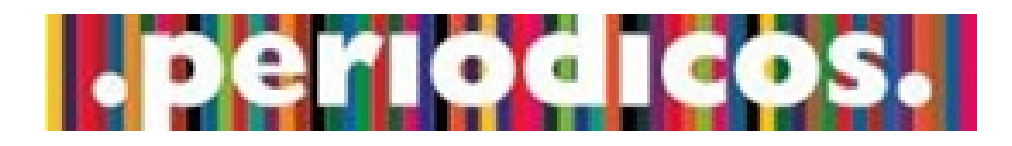

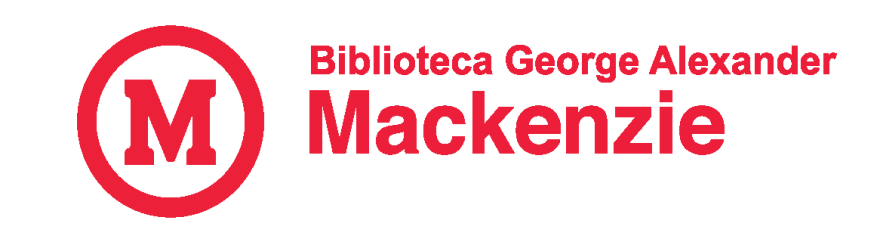

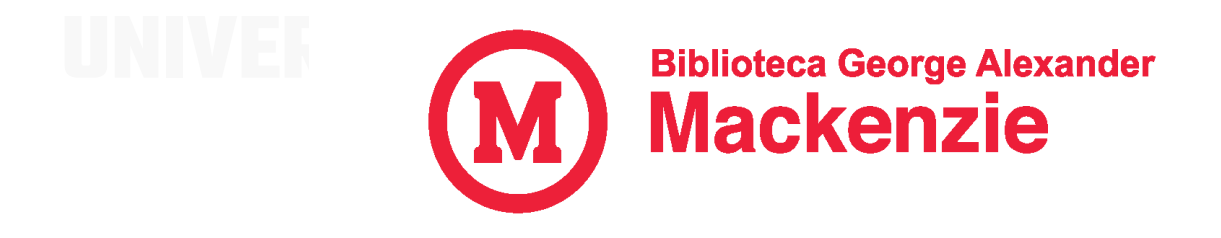

# Acesso via CAFe

### UNIVERSIDADE PRESBITERIANA MACKENZIE

#### Alunos:

Código de matrícula (TIA) + senha do Moodle

## Dúvidas: E-mail: [bibliovirtual@mackenzie.br](mailto:bibliovirtual@mackenzie.br) Chat on-line: [clique](https://www.mackenzie.br/biblioteca/) aqui!

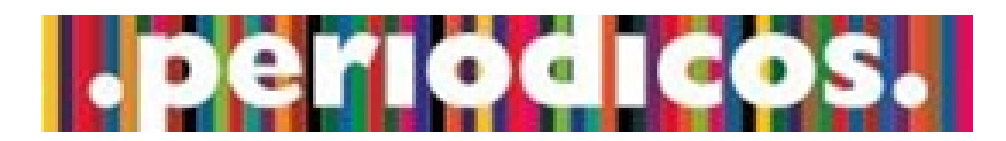

#### Professores e colaboradores:

DRT completo com dígito + senha de Internet

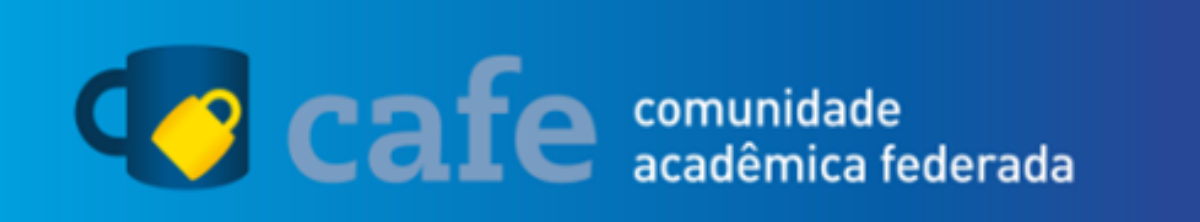

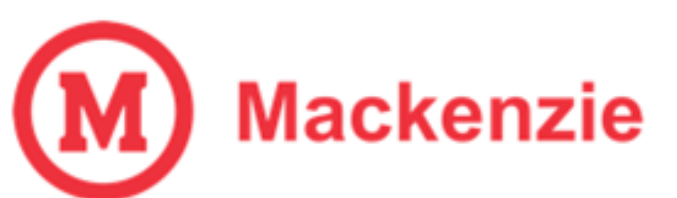

O acesso aos serviços da CAFe está mais seguro. Clique aqui para saber mais.

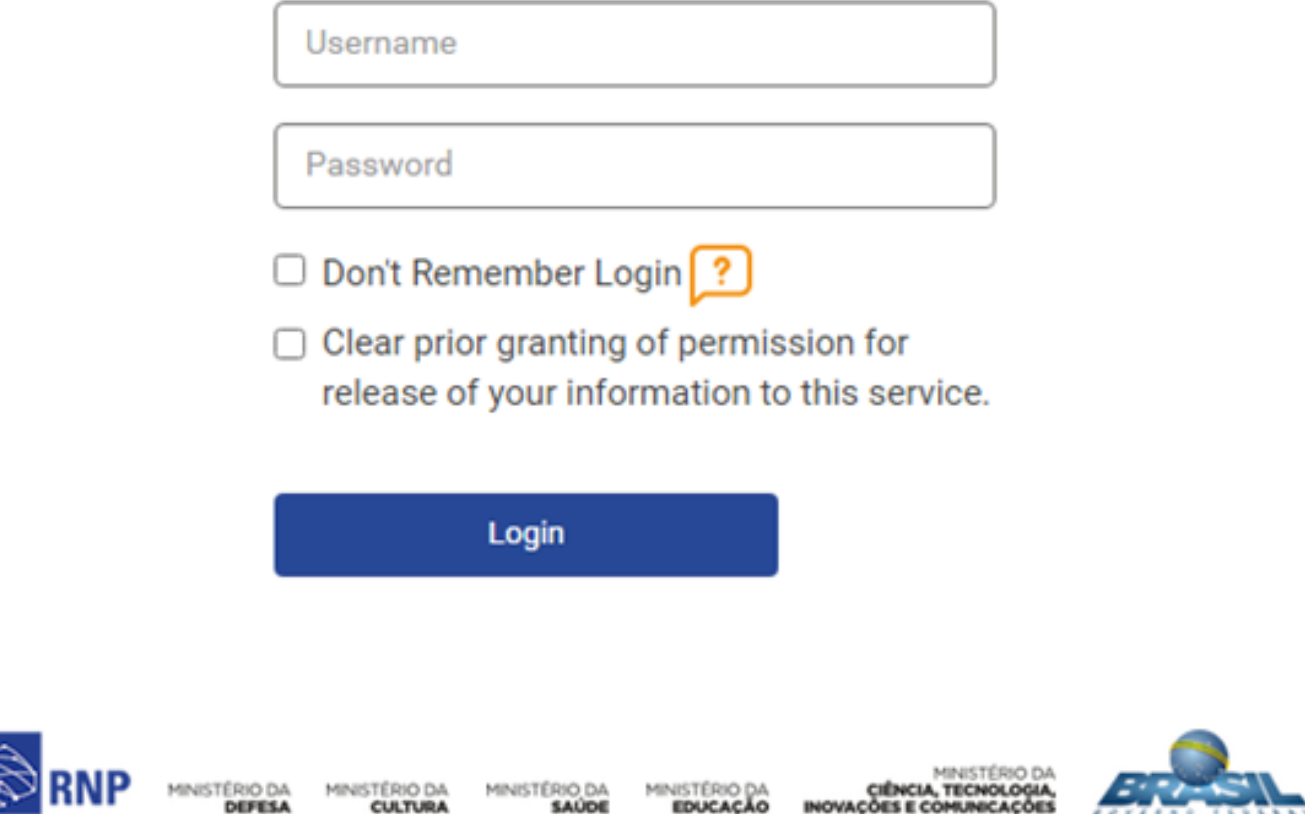

5. Siga as instruções de login